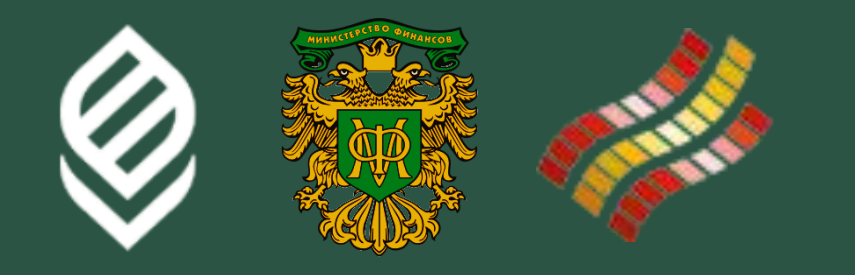

# Тема 5 **Современные способы получения финансовых услуг и обеспечение безопасности**

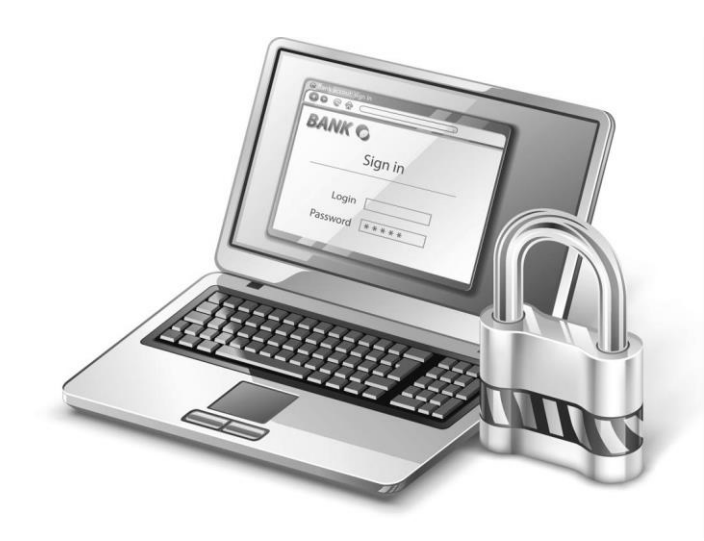

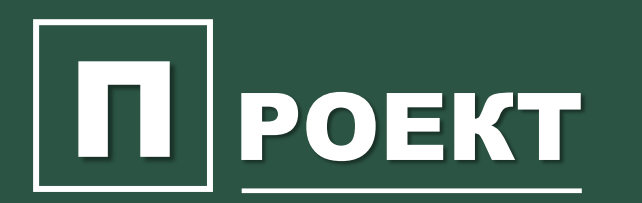

**П РОЕКТ** «Содействие повышению уровня финансовой грамотности населения и развитию финансового образования в Российской Федерации»

# Банковское онлайн обслуживание

# Достоинства

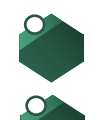

свободный доступ к деньгам практически в любое время суток; не посещая банк клиент может:

*оплатить покупки, совершенные в Интернет;* 

- *осуществить денежные переводы;*
- *получить информацию о зачислении или списании денег;*
- *заблокировать счет и др.*

# Недостатки

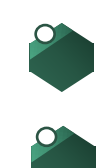

не все покупки, особенно в сельской местности, можно оплатить по интернету;

возможность кражи денежных средств интернет-мошенниками при неосмотрительном поведении владельца (держателя карты)

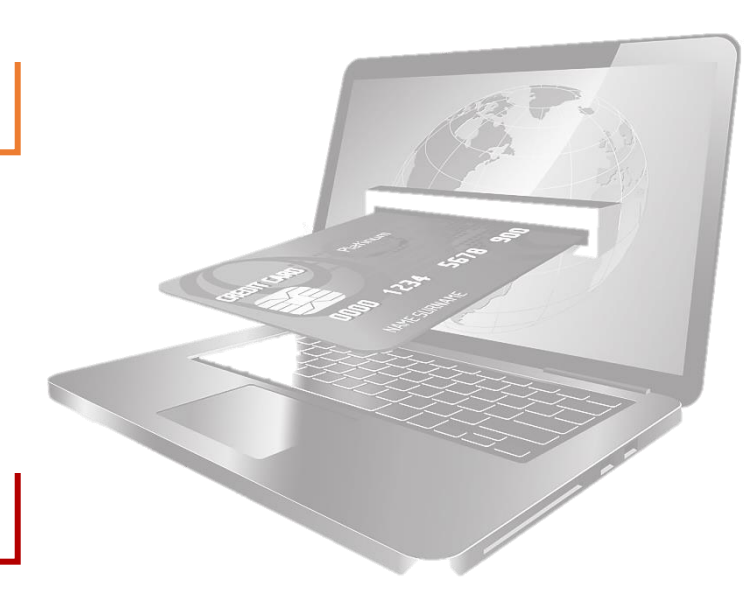

# *Зачем открывать личный финансовый кабинет?*

# Для открытия личного финансового кабинета необходимо зарегистрироваться онлайн:

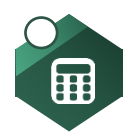

Перейти на страницу авторизации в интернет-банке на официальном сайте.

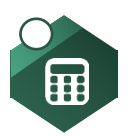

Ввести номер пластиковой карты банка, проставить отметку о согласии с установленными правилами.

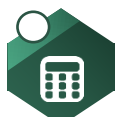

Продолжить процедуру регистрации личного кабинета, следуя подсказкам сервиса банка.

# Способы входа в личный кабинет для физических лиц:

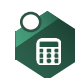

через социальные сети;

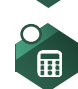

по логину и паролю;

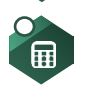

O<sub>FIL</sub>

индивидуальная авторизация по отпечатку пальца;

в будущем – по данным индивидуального

сканирования (лица, сетчатки глаза, голоса).

user

Password

Login

*Зачем открывать личный финансовый кабинет?* 

# Способы входа в личный кабинет Компьютер

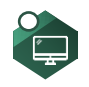

Зайти на официальный сайт банка.

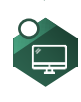

è

Из выпадающего списка или закладки выбрать онлайн-кабинет физического лица.

Подтвердить процедуру кодом из СМС.

# Смартфон (планшет)

## **I способ**

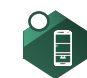

Войти в посредством ввода логина и пароля

## **II способ**

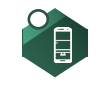

Войти посредством индивидуальной аутентификации (сканер отпечатка пальца и т. п.)

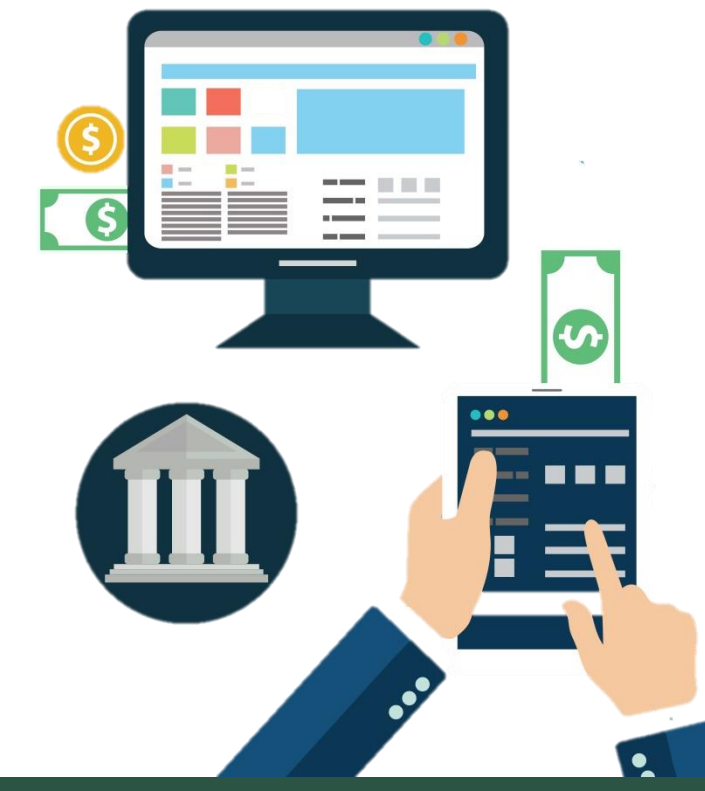

Финансовая грамотность для населения Краснодарского края <sup>4</sup> с сезонным графиком работы / 20

# Возможности личного финансового кабинета

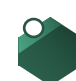

Открытие позволяет дистанционно распоряжаться счетами.

- Широкий функционал интернет-банка для физических лиц:
	- *переводы денежных средств внутри банка;*
	- *переводы частным клиентам и сторонним организациям по реквизитам получателя;*
	- *отлаженный документооборот (доступ к выпискам, формирование истории операций);*
	- *перечисление денежных средств поставщику услуг в счет оплаты (интернет, связь, услуги ЖКХ);*
	- *контроль перемещения денежных средств на счетах и картах;*
	- *работа с депозитами, вкладами (открытие, закрытие);*
	- *доступ к информации о кредитной задолженности (размер платежа, график погашения и пр.);*
	- *блокировка пластиковой карты;*

*конвертация валюты;* 

*операции по ОМС (обособленным металлическим счетам).*

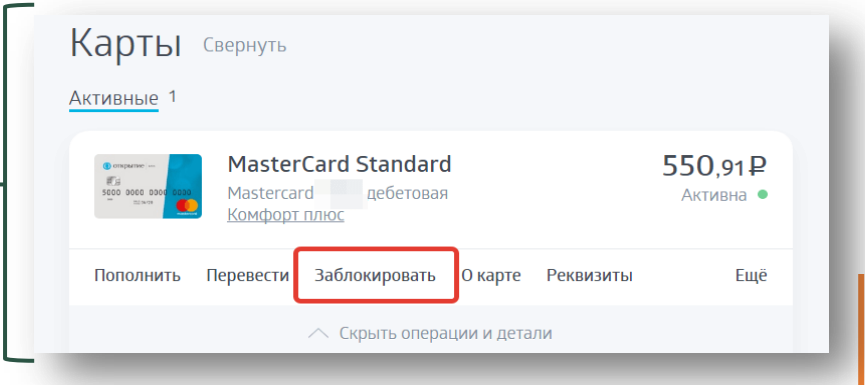

*Зачем открывать личный финансовый кабинет?* 

# Удобные сервисы, доступные владельцу личного финансового кабинета

# Call-центр

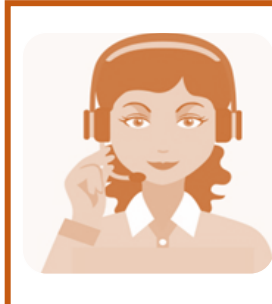

Практически все кредитные структуры предоставляют своим клиентам круглосуточное телефонное обслуживание. С помощью сall-центра вкладчики или заемщики в любой момент могут уточнить любую, интересующую их информацию, например, узнать текущую задолженность, баланс денег по счету, размер обязательного платежа и т. д.

## Автоплатеж

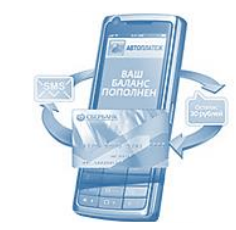

Эта услуга больше предназначена «для забывчивых», зачастую используется для пополнения телефона, оплаты ЖКХ, кредита и др.

## Смс-оповещение

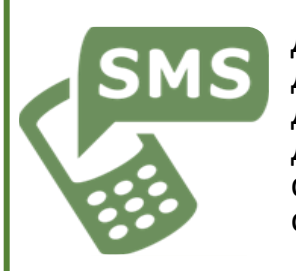

Данная услуга позволяет получить сведения о движении денежных средств. В случае списания денег или их зачисления на счет карты, ее<br>держателю прийдет соответствующее СМСдержателю прийдет соответствующее<br>сообщение, свидетельствующие о про свидетельствующие о проведении операции

## Интернет-банкинг

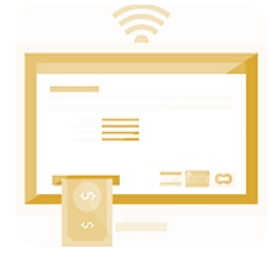

Позволяет клиентам банков управлять своими деньгами через интернет, не покидая собственной квартиры. При этом каждому клиенту присваивается персональный кабинет, в котором они могут проводить всевозможные операции, сидя за компьютером или даже со смартфона.

## Дополнительный «плюс» – возможность контроля доходов и расходов

Финансовая грамотность для населения Краснодарского края <sup>6</sup> с сезонным графиком работы / 20

# *Интернет-банкинг*

# Интернет-банк —дистанционный доступ к своему банковскому счету.

*В основном, пользоваться данным сервисом могут владельцы пластиковых карт, кредитных или дебетовых.*

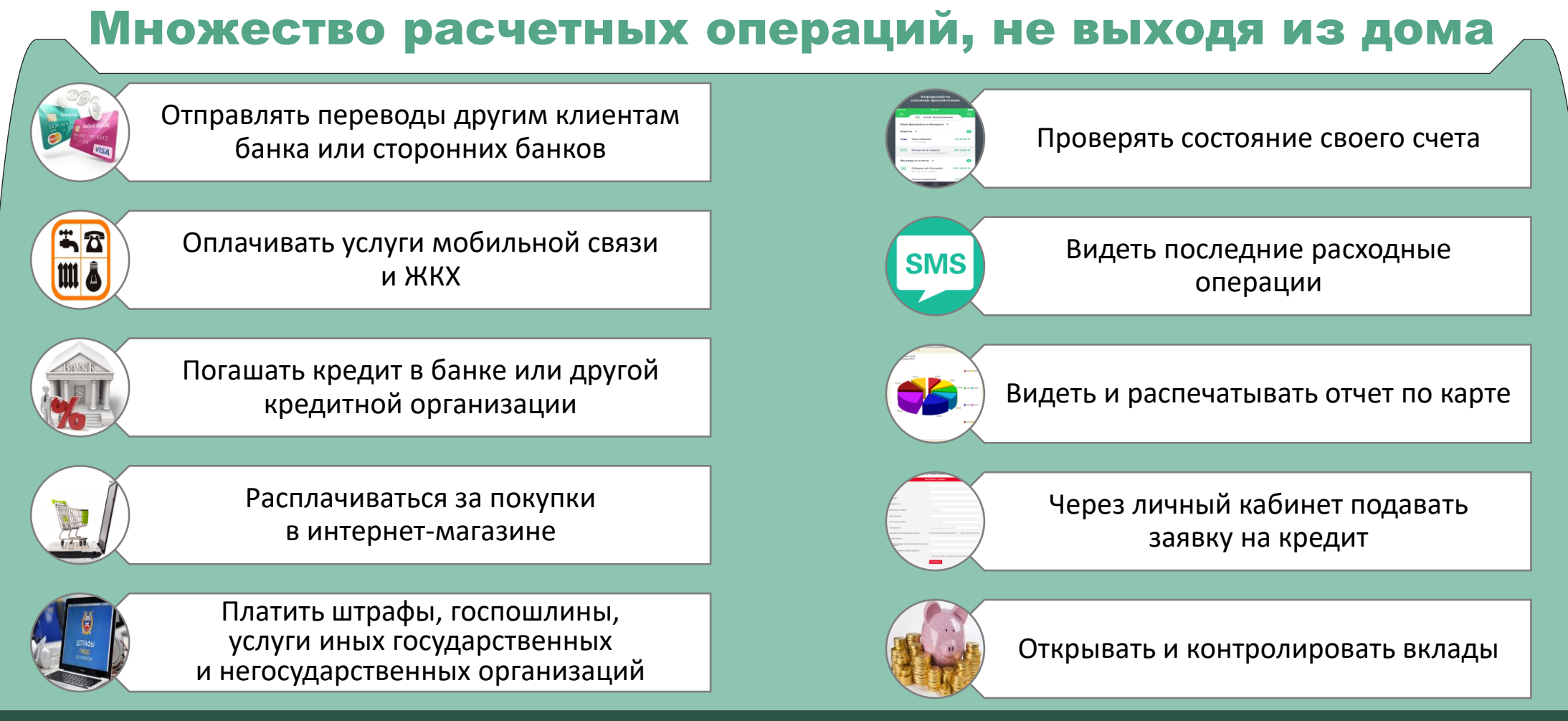

Финансовая грамотность для населения Краснодарского края <sup>7</sup> с сезонным графиком работы / 20

# *Интернет-банкинг и СМС-оповещение*

## Каков уровень безопасности при использовании Интернет-банкинга?

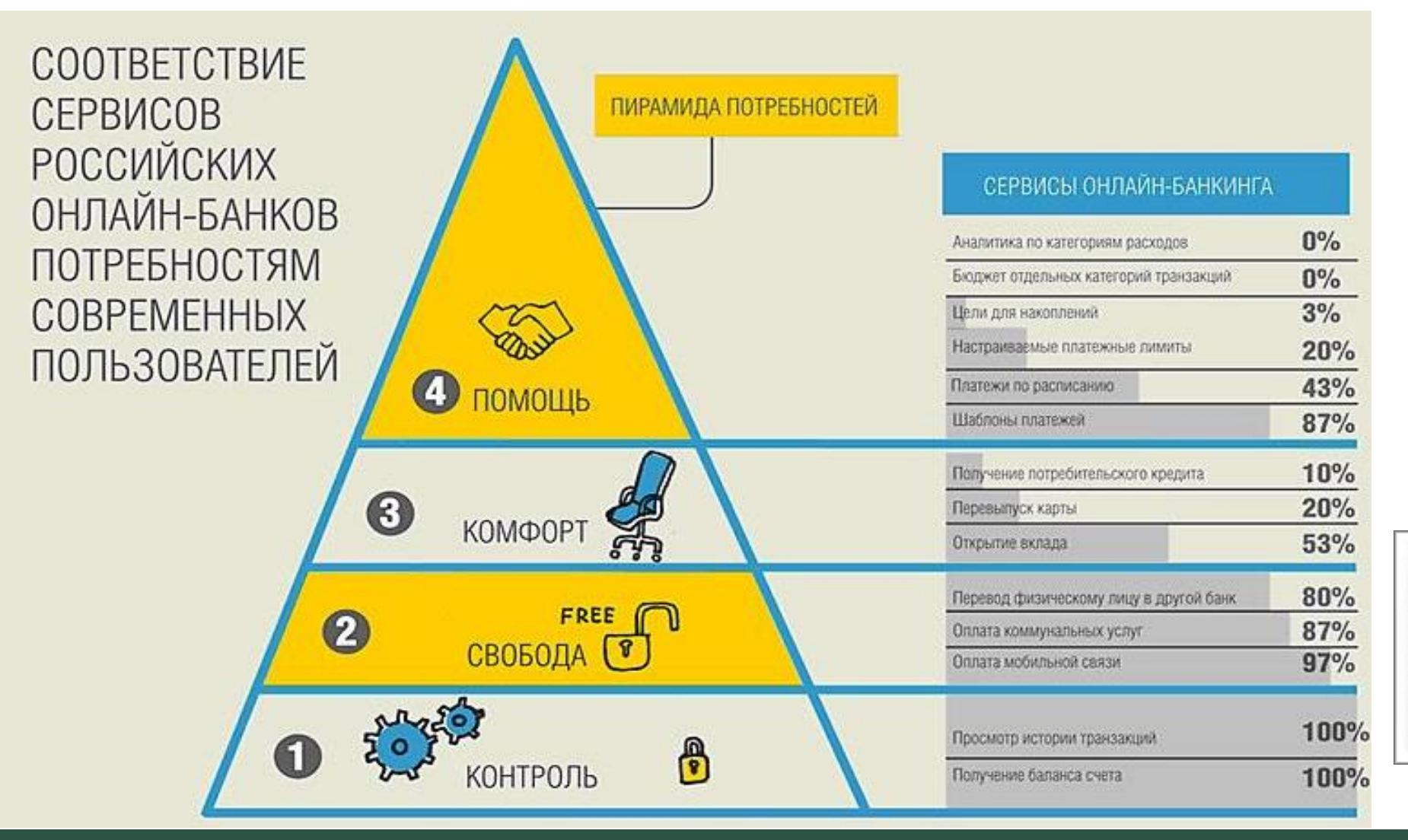

Банки заботятся о своих клиентах и их средствах, поэтому каждый вход в личный кабинет возможен только при вводе **одноразового пароля**, он приходит в СМС-сообщении на мобильный телефон владельца карты

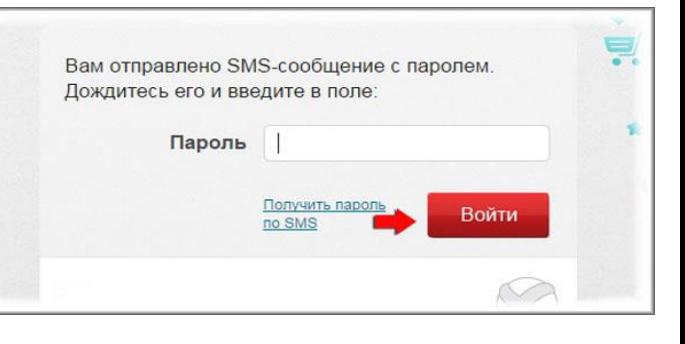

Финансовая грамотность для населения Краснодарского края <sup>8</sup> с сезонным графиком работы / 20

# Правила безопасности!

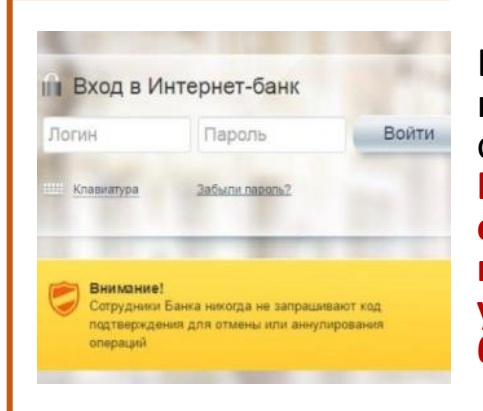

Банк ни при каких обстоятельствах не запрашивает пароли для отмены операций в онлайн-банкинге. **Если Вас просят ввести пароль для отмены операции, то немедленно прекращайте сеанс использования услуги и срочно обратитесь в службу поддержки банка.**

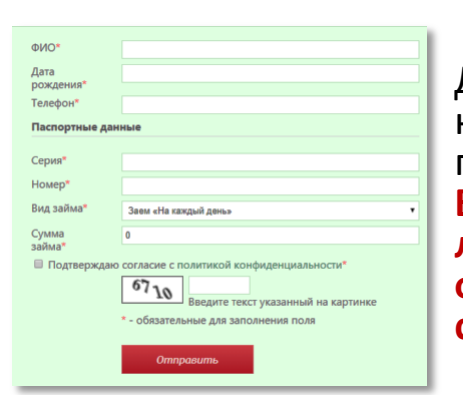

Для авторизации в личном кабинете нужны только идентификатор и пароль / одноразовый пароль. **В случае если от Вас запрашивают любую другую персональную информацию, то сразу прекращайте сеанс.**

Контролируйте наличие защищенного SSL-соединения с официальными сайтами услуги. Любой другой адрес (незащищенное соединение http://...) означает, что вы общаетесь с мошенниками.

Пример «фишингового» сайта Сбербанка:

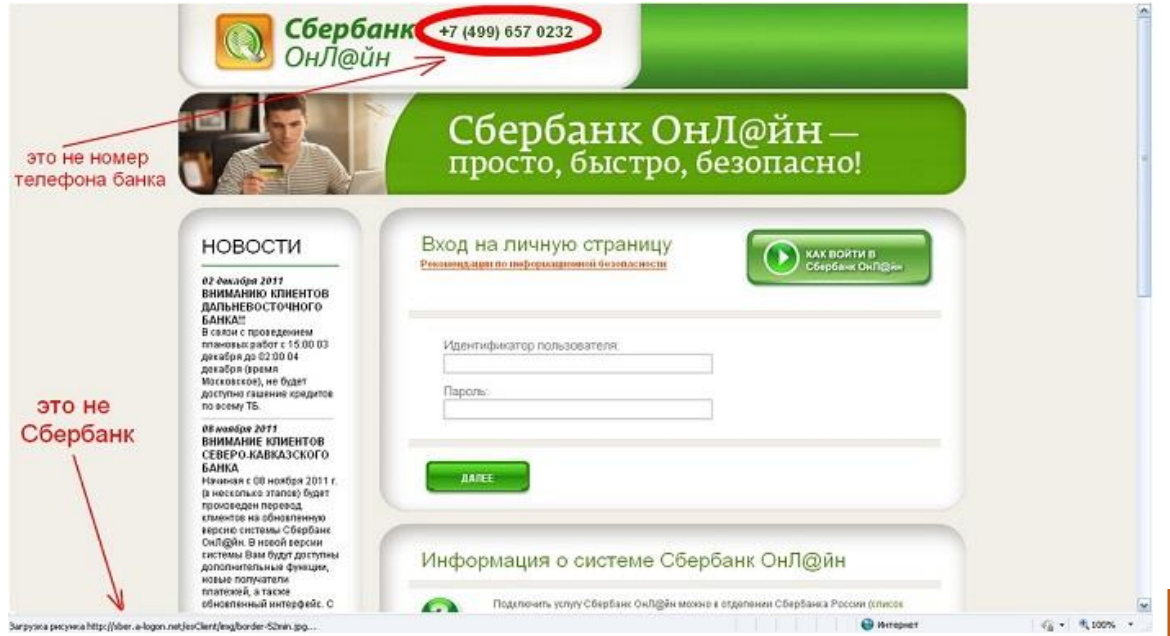

# Принципы безопасных Интернет-покупок

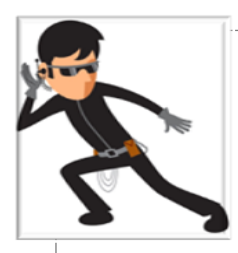

**Будьте бдительны: не разглашайте секретные данные Вашей дебетовой или кредитной карты!**

*ПИН-код, CVV, номер счета, номер телефона, кодовое слово и т.д. – это защитные параметры, которые нельзя разглашать!*

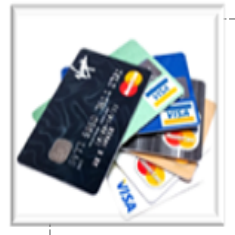

#### **Карта лишней не бывает!**

*Не производите оплату с зарплатной карты или карты с Вашими накоплениями. Откройте виртуальную карту или приобретите вирутальные деньги (QIWI-кошелек, Яндекс Деньги и т. п.)*

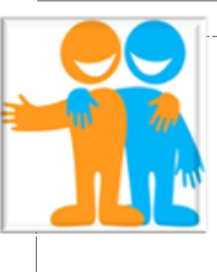

#### **«Старый друг лучше новых двух»!**

*Проверяйте новые Интернет-магазины на наличие адреса, телефона, другой контактной информации. В процессе оплаты клиент перенаправляется на страницу со специальной платежной формой. Ее адрес должен начинаться с https.*

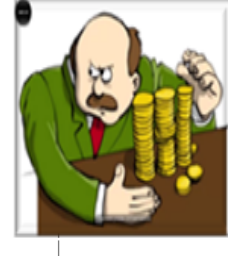

#### **Экономия на собственных деньгах - это не экономия...**

*Подключите к карте оплаты СМС-оповещения. При любой попытке воспользоваться картой клиент получит смс-сообщение и сможет вовремя заблокировать платежное средство.*

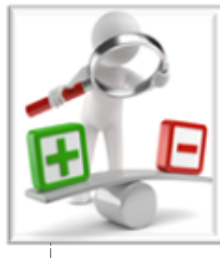

#### **Контроль - основа безопасности**

*Установите и постоянно обновляйте антивирус. Не используйте для интернетоплаты чужие компьютеры, интернет-кафе, публичный Wi-Fi.*

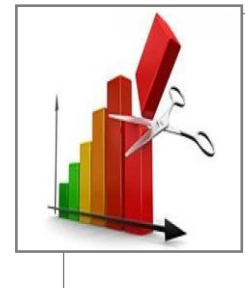

#### **Ограничьте Интернет-расходы**

*Установите по своей карте ежедневный и месячный расходные лимиты. Превысить этот порог можно будет только по звонку в службу поддержки банка либо другими дополнительными действиями.*

Финансовая грамотность для населения Краснодарского края <sup>10</sup> с сезонным графиком работы / 20

# *Покупки в сети Интернет: как обезопасить свои средства?*

Безопасные покупки через Интернет обеспечиваются надежнее, если карта подключена к технологии **3D-Secure.**

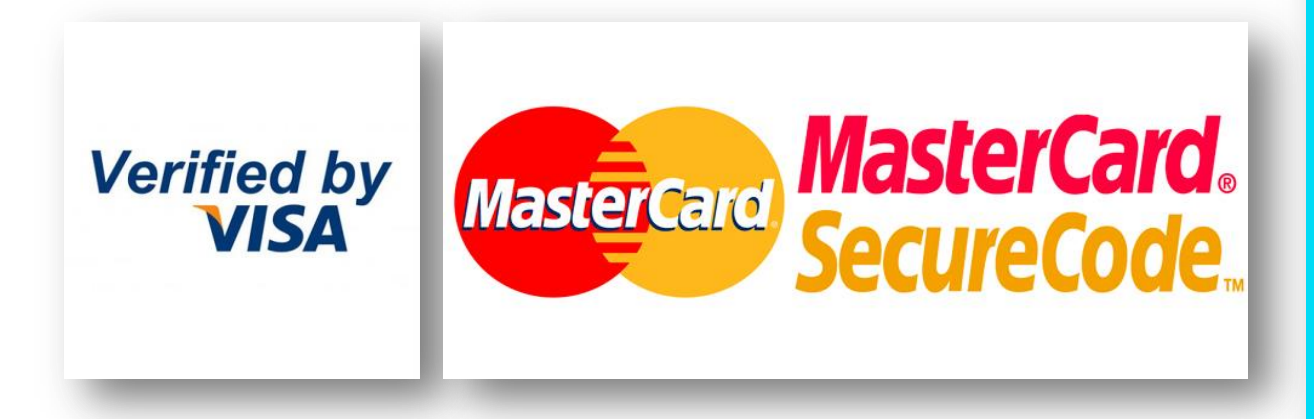

Главный козырь программ Verified by Visa и MasterCard Secure Code в том, что в процессе совершения транзакции через Интернет **клиенту необходимо вводить подтверждающий пароль (может быть как постоянным, так и одноразовым). Его можно получить либо в виде СМС-сообщения, либо в банкомате вашего банка.**

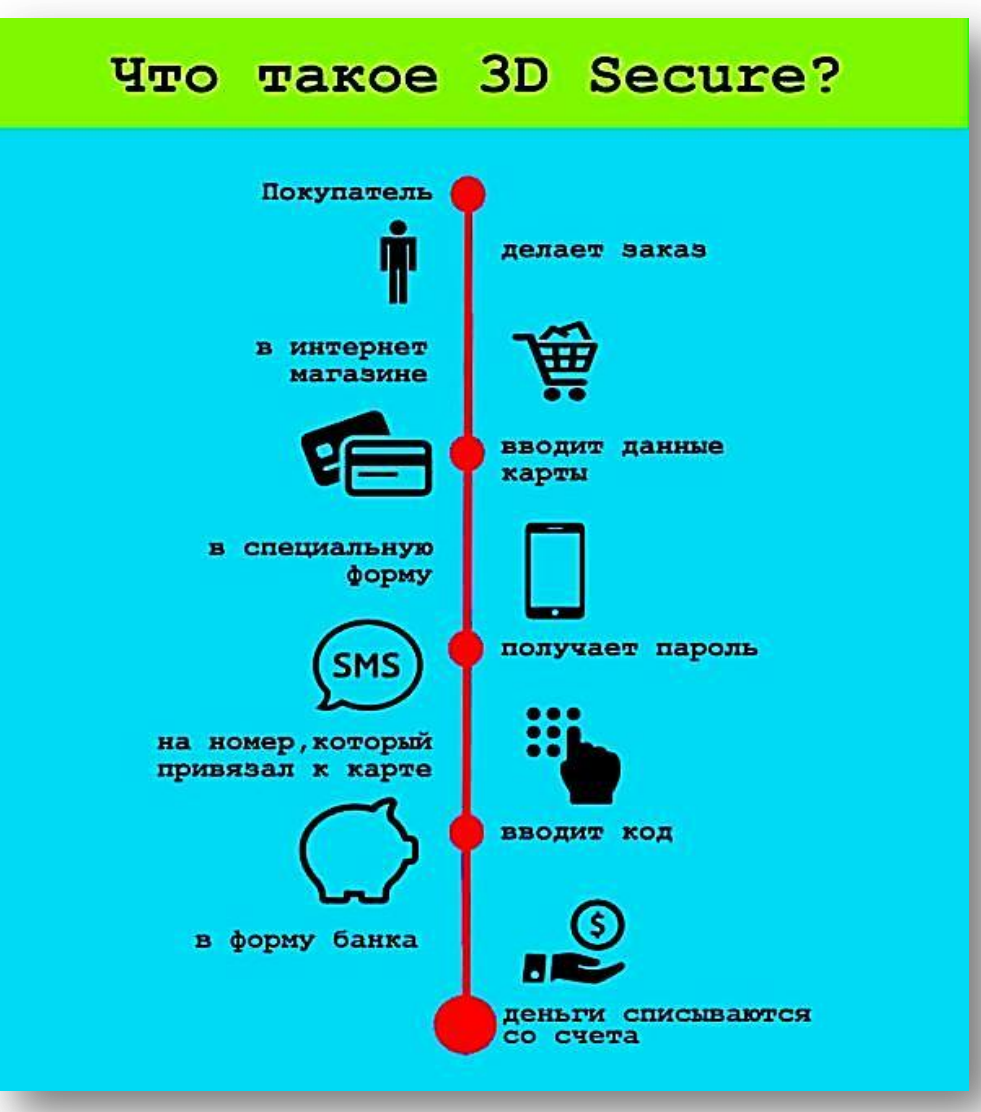

# Алгоритм оплаты услуг ЖКХ по QR-коду

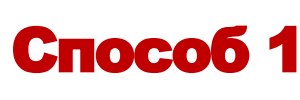

Оплата ЖКХ онлайн по QR-коду с использованием сервисов Сбербанк-онлайн, ВТБ-онлайн, Тинькофф, Альфа-банк и др.

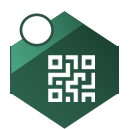

- пройти авторизацию в приложении «Банк онлайн»;
- перейти в раздел «Переводы и платежи»;

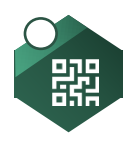

- указать карту, с которой будет произведена оплата;
- найти ссылку на оплату с помощью кода и перейти по ней;
- откроется окно захвата изображения, в него нужно поймать полный QR-код с квитанции;

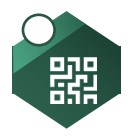

- если все прошло успешно, то на экране появится надпись, что код был считан успешно;
- благодаря этому все оставшиеся реквизиты платежа заполнятся автоматически;

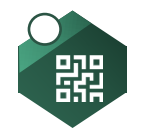

подтвердить оплату.

# Алгоритм оплаты услуг ЖКХ по QR-коду

# Способ 2

Оплата ЖКХ онлайн с использованием Интернет-банкинга без QR

- перейти на официальный сайт Банка;
- пройти авторизацию (обычно данная процедура выполняется автоматически при получении карты в отделении);
- ввести логин и пароль, после чего вы получите сообщение на мобильный телефон со специальным секретным кодом, его необходимо ввести в соответствующее окошко);
- выбрать раздел «платежи и переводы»;
- важный пункт! Обязательно указать город проживания, так как поставщики услуг различаются в зависимости от местонахождения;
- выбрать название поставщика услуг (как указано в счете или квитанции);

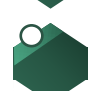

- заполнить реквизиты;
- выбрать корректный период;
- ввести платежный код;
- ввести сумму;
- подтвердить операцию;
- сохранить и/или распечатать квитанцию

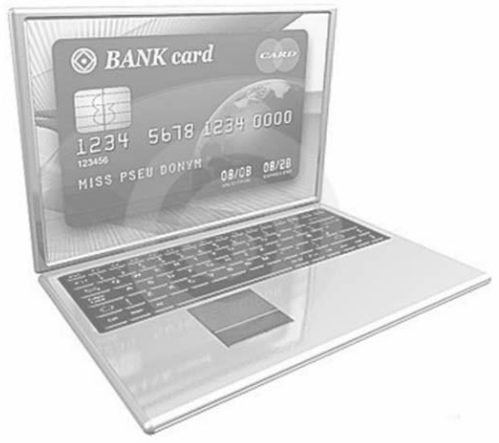

# Другие способы оплаты ЖКХ

# С использованием сервисов пользованием сервисов и через «мобильные» счета Кошелек **WebMoney OMTC .**

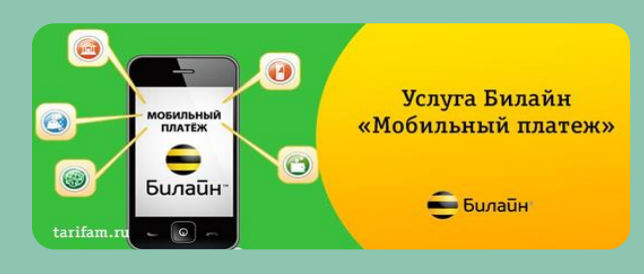

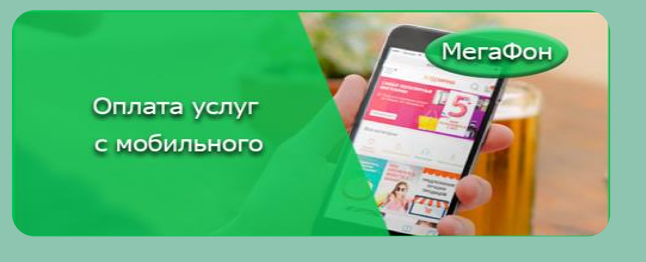

Через портал Госуслуг (*для зарегистрированных пользователей*)

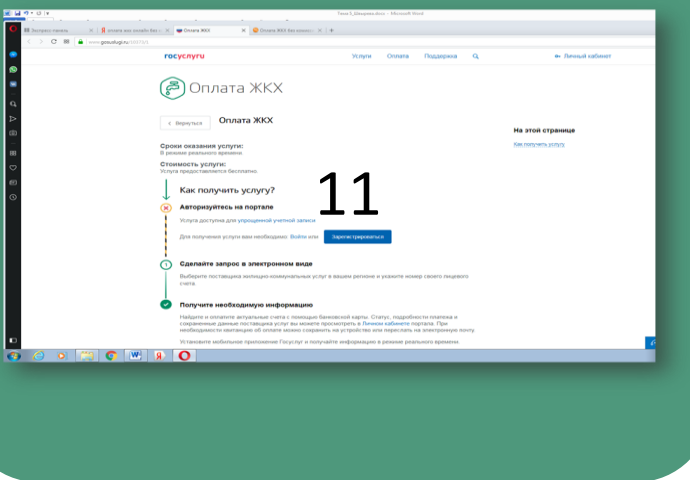

**Многие платежные системы и сервисы предоставляют кэшбэк, бонусы, подарки, скидки за оплату онлайн**

 $\frac{14}{20}$   $\frac{14}{20}$   $\frac{14}{20}$   $\frac{14}{20}$ 

## Оплата налогов

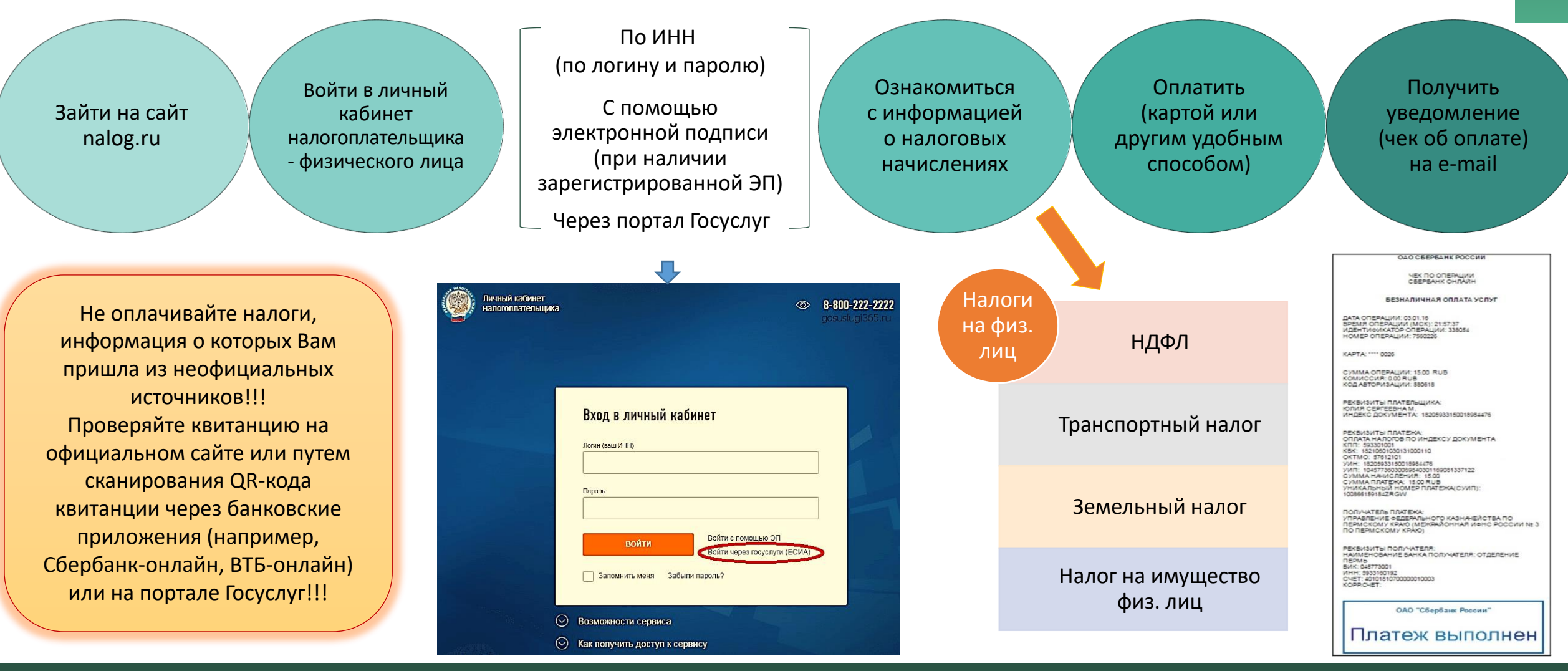

Финансовая грамотность для населения Краснодарского края <sup>15</sup> с сезонным графиком работы / 20

# *Как подать заявку на кредит онлайн*

# Если Вы подаете заявку на кредит в конкретный банк…

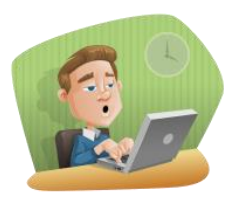

Предварительно изучите условия, предлагаемые данной кредитно-финансовой организацией. Сделать это можно на сайте банка. Не думайте, что рекламная информация либо СМС от банка, интернет-предложение содержат окончательные условия по одобренной сумме, проценту и прочим условиям.

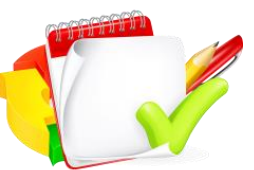

Подберите на сайте банка выгодную для Вас кредитную программу. Имейте в виду, что не все параметры кредитной программы Вы увидите в рекламном предложении банка. Внимательно ознакомьтесь с условиями типового договора, он также, как правило, размещается на сайте банка.

Чтобы оформить заявку на кредит онлайн, необходимо посетить официальный сайт банка и заполнить размещенную там форму.

*При заполнении обычно требуются такие данные:*

- *Фамилия, имя, отчество;*
- *Дата рождения;*
- *Пол;*
- *Контактная информация (номер телефона, электронная почта);*
- *Вид желаемой кредитной программы;*
- *Желаемый размер кредита;*
- *Срок кредитования;*
- *Регион прописки и фактического проживания, желаемый город обслуживания;*
- *Информация о ежемесячных доходах и расходах*

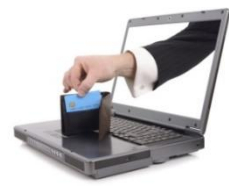

После заполнения всех обязательных полей необходимо поставить свое согласие на обработку и использование указанных данных. После отправки онлайн заявки на указанный номер телефона поступит сообщение с кодом для завершения оформления.

Осторожно отнеситесь к требованию банка предоставить паспортные данные до одобрения кредита!

# *Как подать заявку на кредит онлайн*

# Если кредит нужен срочно…

## **Можно подать онлайн-заявку на кредит во все возможные банки**

**Банки не любят множественных заявок.** Они предполагают один из двух вариантов: заемщик не обладает достаточным доходом; потенциальный клиент является мошенником, который пытается набрать множество кредитов и пропасть с ними.

Чем больше неудовлетворенных запросов, тем меньше шансов на получение кредита.

#### **Исключения из правил:**

- ипотека, автокредит, рефинансирование;
- одновременные массовые запросы на дорогостоящие кредиты.

## **Если кредитная история испорчена отказами банков**:

- **прекратите делать запросы** хотя бы на месяц;
- **смените тактику**  делайте запросы по целевым программам;
- **получите кредитную карту в банке** и используйте ее в течение 2-3 месяцев (погашайте долг без просрочки);
- **делайте массовые запросы в дружественные банки** где вы имеете какие-то продукты – кредитные карты, вклады и т.д.

#### *Ebanki.ru*

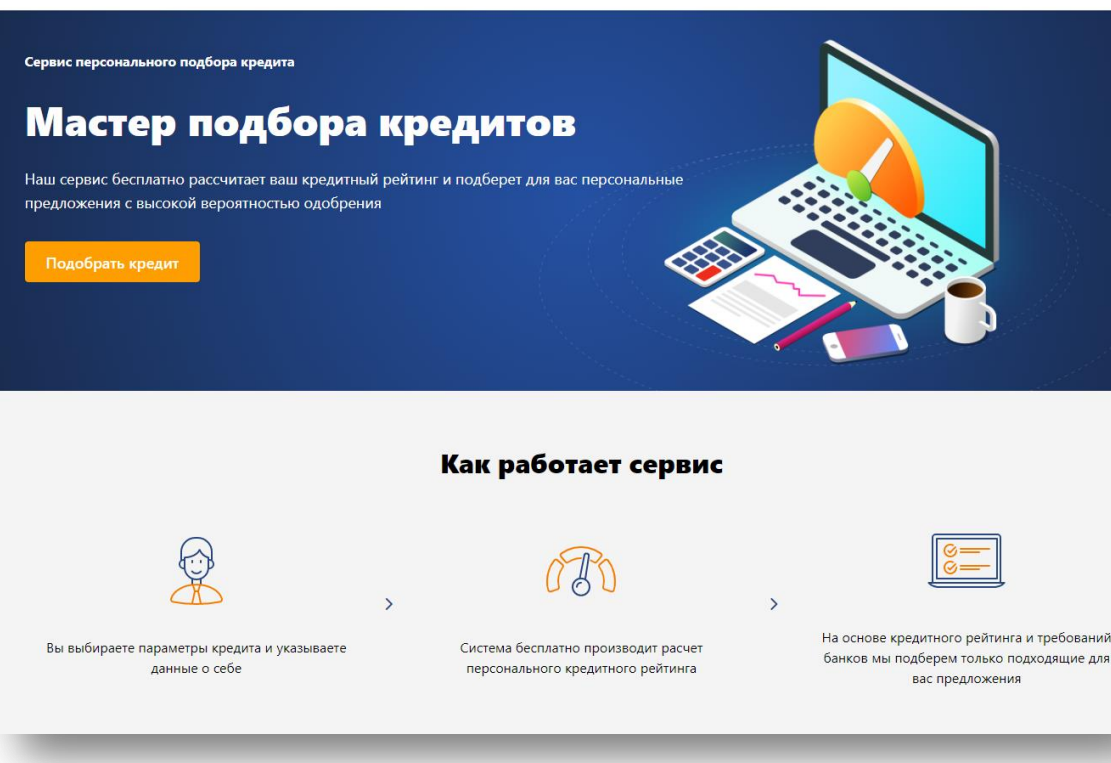

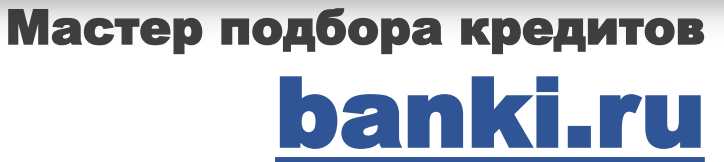

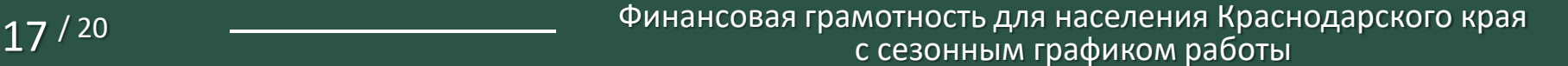

# *Как безопасно пользоваться банковской картой*

## Распространенные способы мошенничества с банковскими автоматами и терминалами оплаты

# Правила безопасности:

- 1. Прежде чем пользоваться банкоматом, терминалом, проверьте техническое состояние оборудования.
- 2. Используйте знакомые банкоматы (терминалы).
- 3. Вводите ПИН-код, прикрывая клавиатуру рукой.
- 4. Пересчитайте деньги, не отходя от банкомата
- 5. При любых проблемах (не выданы деньги, карта не возвращена) звоните на горячую линию, не отходите от банкомата, ждите специалистов.
- 6. При снятии крупных сумм, распечатывайте чеки. При подификация Кэш-треппинг

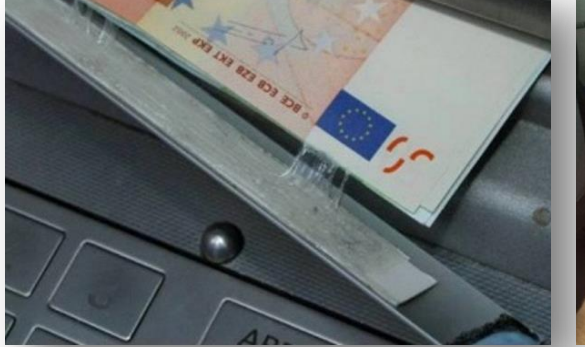

Скрытые камеры и Скимминг накладки на клавиатуру

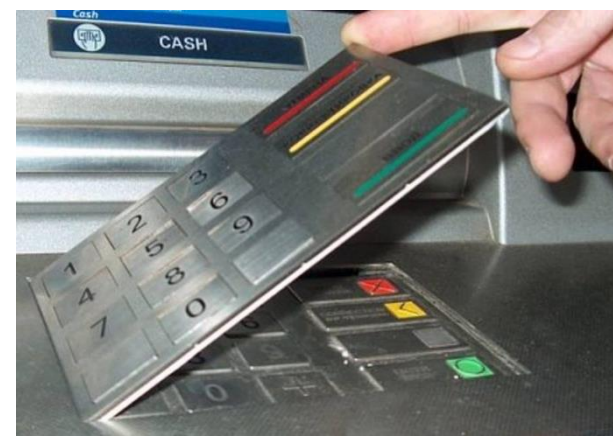

# шаттера

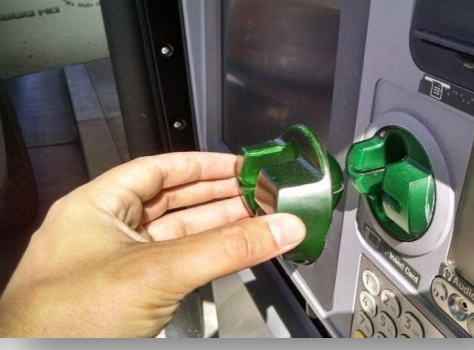

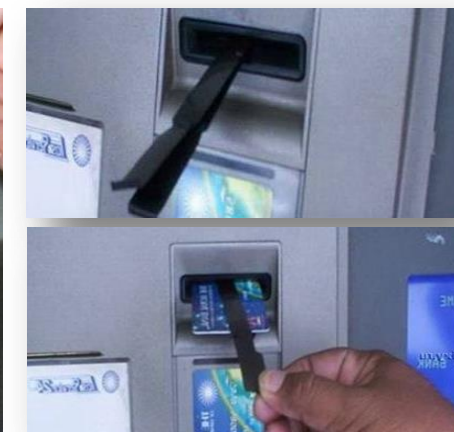

# Муляж

Прием платеже

терминала оплаты

# При оплате картой в магазине, кафе и т. п.

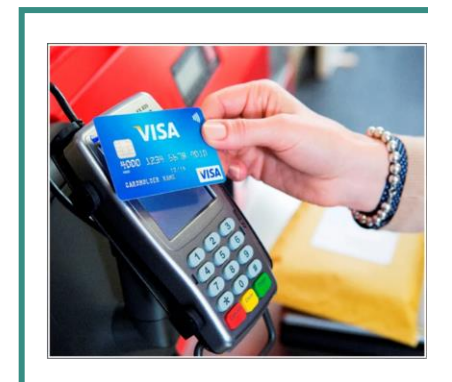

# Проверяйте сумму покупки и сумму выведенную на терминал оплаты

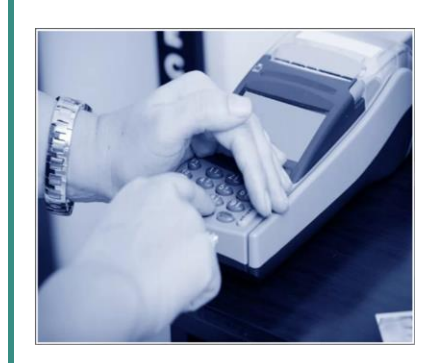

# Прикрывайте пин-код рукой при вводе

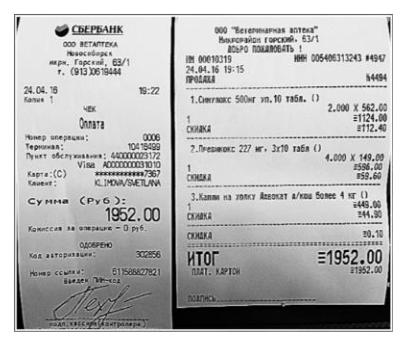

# Всегда сохраняйте чеки.

*При оплате картой их будет два: чек на товары и так называемый слип-чек, свидетельствующий о снятии денег с Вашего счета. Суммы на обоих чеках должны быть равны.*

# ВАЖНО!

Если Ваша карта «скомпроментирована»:

- заблокируйте ее, позвонив в call-центр банка или воспользовавшись интернет-банкингом;
- закажите новую карту: «онлайн» или лично, обратившись в банк.

# *Как безопасно пользоваться картой бесконтактной оплаты*

# При оплате картой в магазине, кафе и т. п.

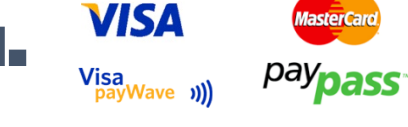

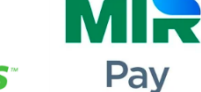

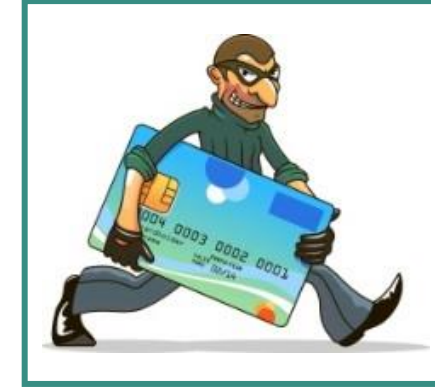

Ограничьте посторонним доступ к карте; Уберите карту подальше от прямого контакта с другими людьми

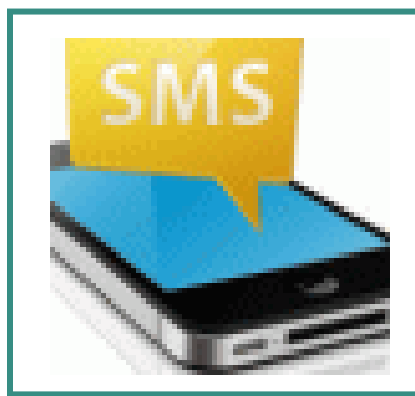

Используйте SMS-уведомление

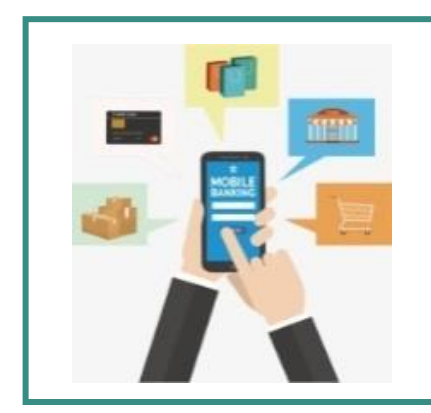

Откажитесь от физического использования карты, установив специальное приложение для оплаты на смартфон

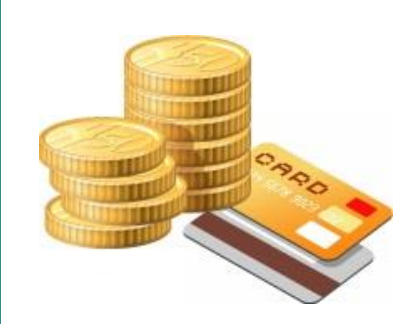

Уменьшите лимит на оплату

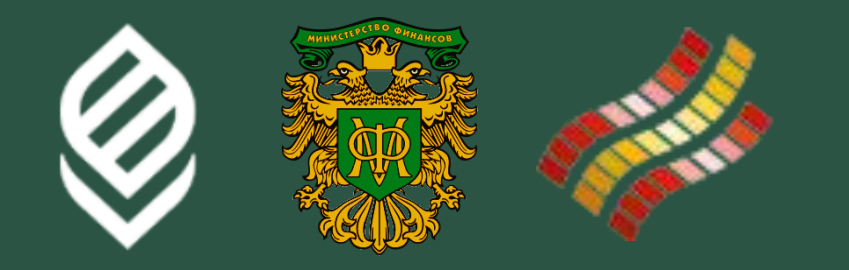

# БЛАГОДАРИМ ЗА ВНИМАНИЕ!

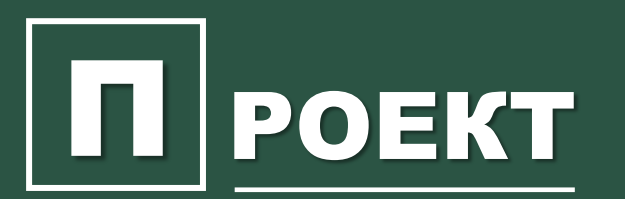

**П РОЕКТ** «Содействие повышению уровня финансовой грамотности населения в Российской Федерации» и развитию финансового образования в Российской Федерации»